## How to Access Your Digital Member Card

## To access your digital member card, visit either one of our websites.

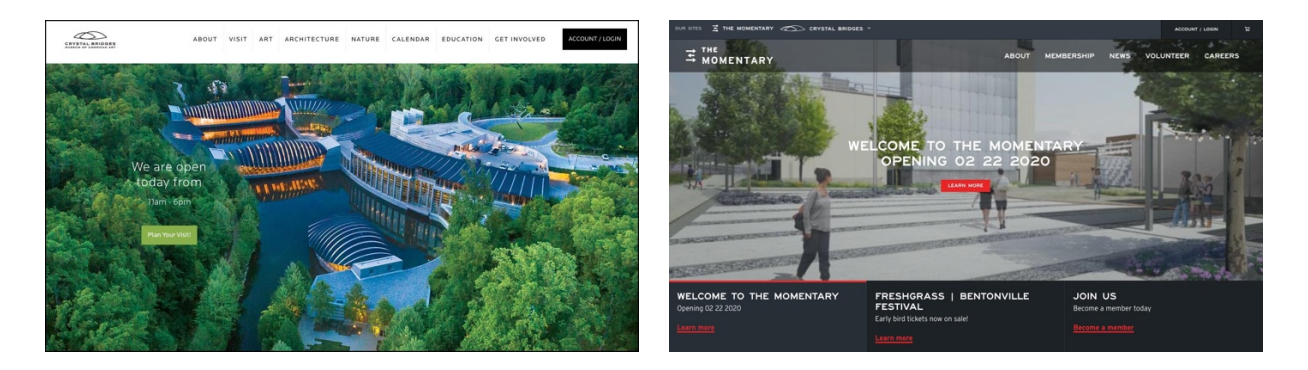

https://crystalbridges.org https://themomentary.org

To log in into your account, click on the "Account / Login" icon that is located in the top right corner of the home page on both websites. Make sure that the email you are using is tied to your membership. If you are unsure which email, please contact the Membership Priority line (479.417.5728).

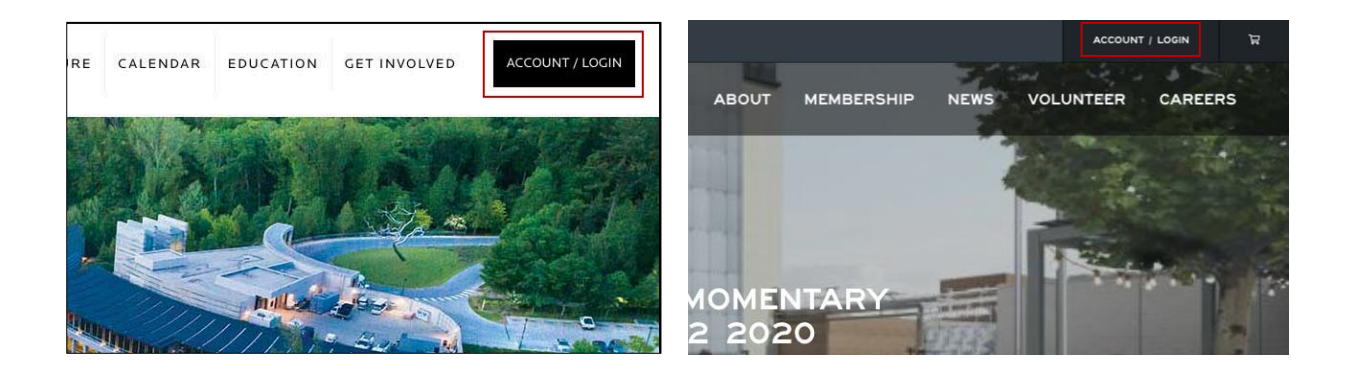

If you already have an account tied to your membership, simply log in. If you are unsure if you have an account, click on the icon that says "Look up my account."

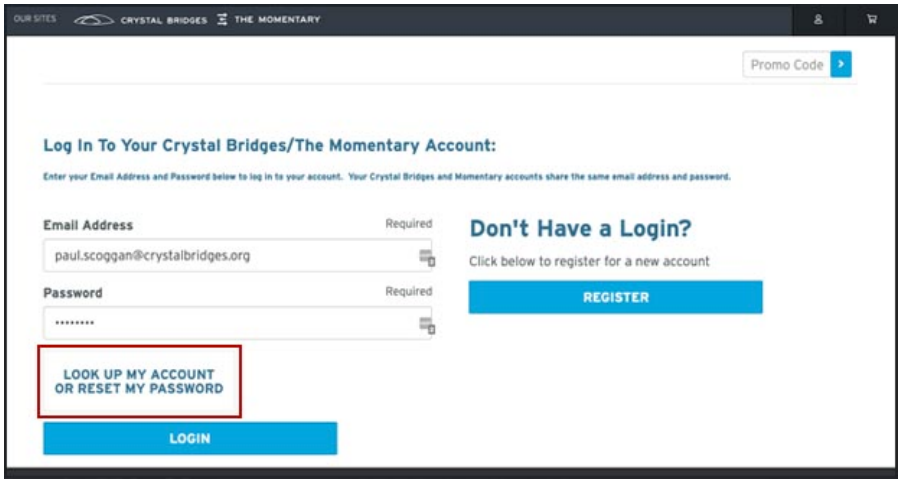

## **Existing account**

When you click on this icon, type in the email that is associated with the account. If the account exists, this message will pop up.

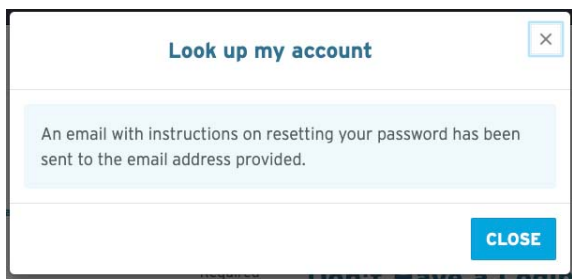

## **No existing account**

If there is no account associated with this email address, this will message pop up. The next step is to click "create an account."

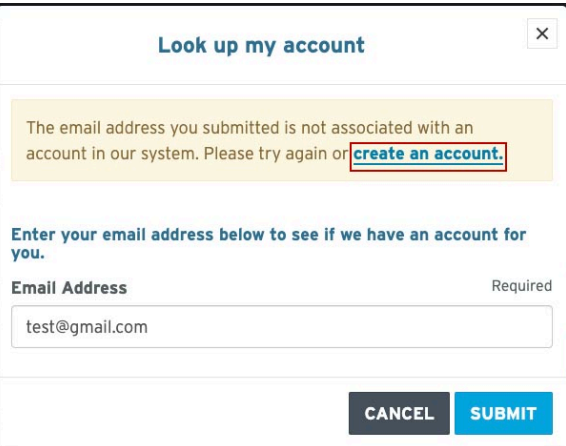

Once you are logged in, click on the drop-down box that says "view your membership cards". This will take you to your cards.

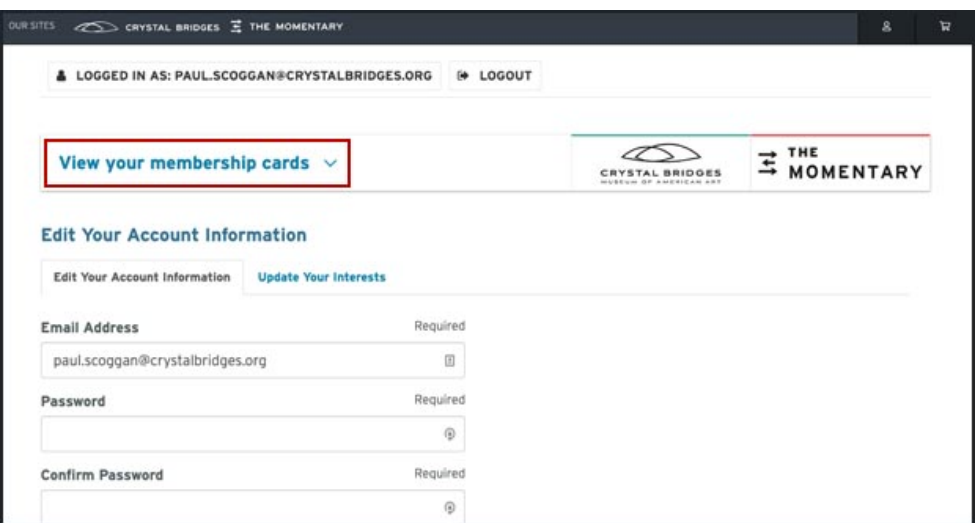

Your membership cards should appear here. If you have both, there should be two digital cards.

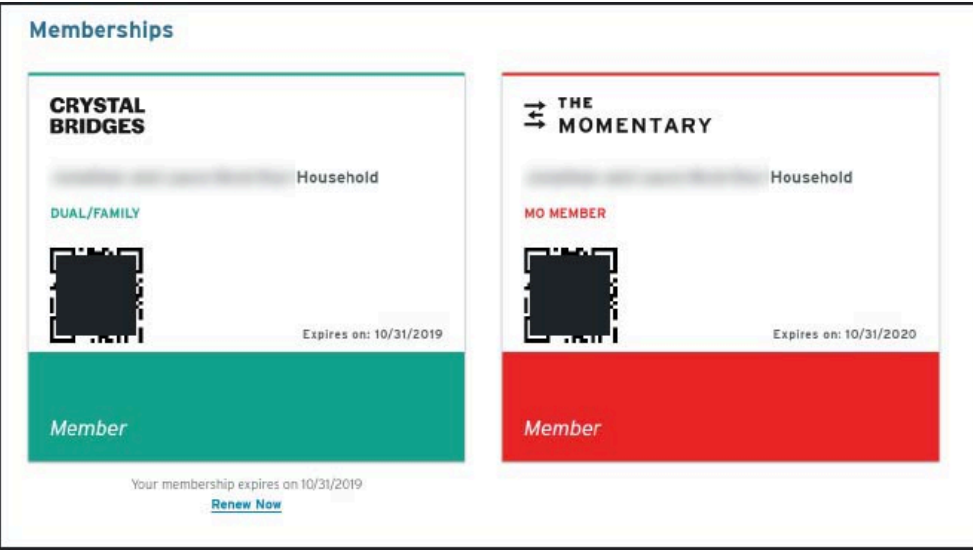